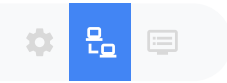

## Giảng dạy, làm việc và tương tác trực tuyến hiệu quả

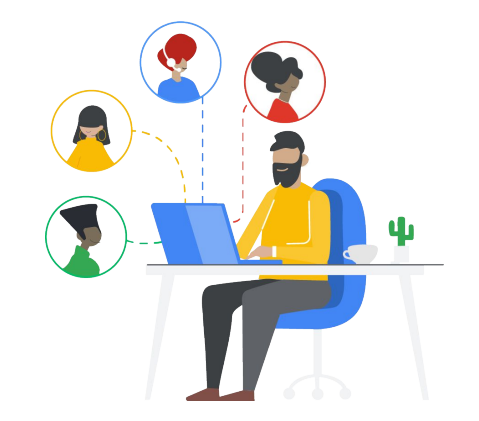

Trang trình bày

## Tiếp nhận và quản lý tương tác trực tuyến với Trang trình bày

Bạn có thể tiếp nhận, giải đáp và quản lý các câu hỏi và trả lời của học viên hoặc đồng nghiệp trên ứng dụng Trình bày bằng cách sử dụng Công cụ dành cho người xem.

Cách tiếp nhận và quản lý tương tác trực tuyến:

1. Mở **Trang trình bày**

 $P_{\Omega}$ 

 $\bullet$ 

- 2. Nhấp vào nút dấu kế bên nút **Trình bày** rồi chọn **Chế độ xem của người trình bày**
- 3. Chọn **Công cụ dành cho người xem** rồi nhấp chuột vào nút **Bắt đầu phiên mới**
- 4. Xem câu hỏi được gửi đến và giải đáp trong lớp học trực tuyến.

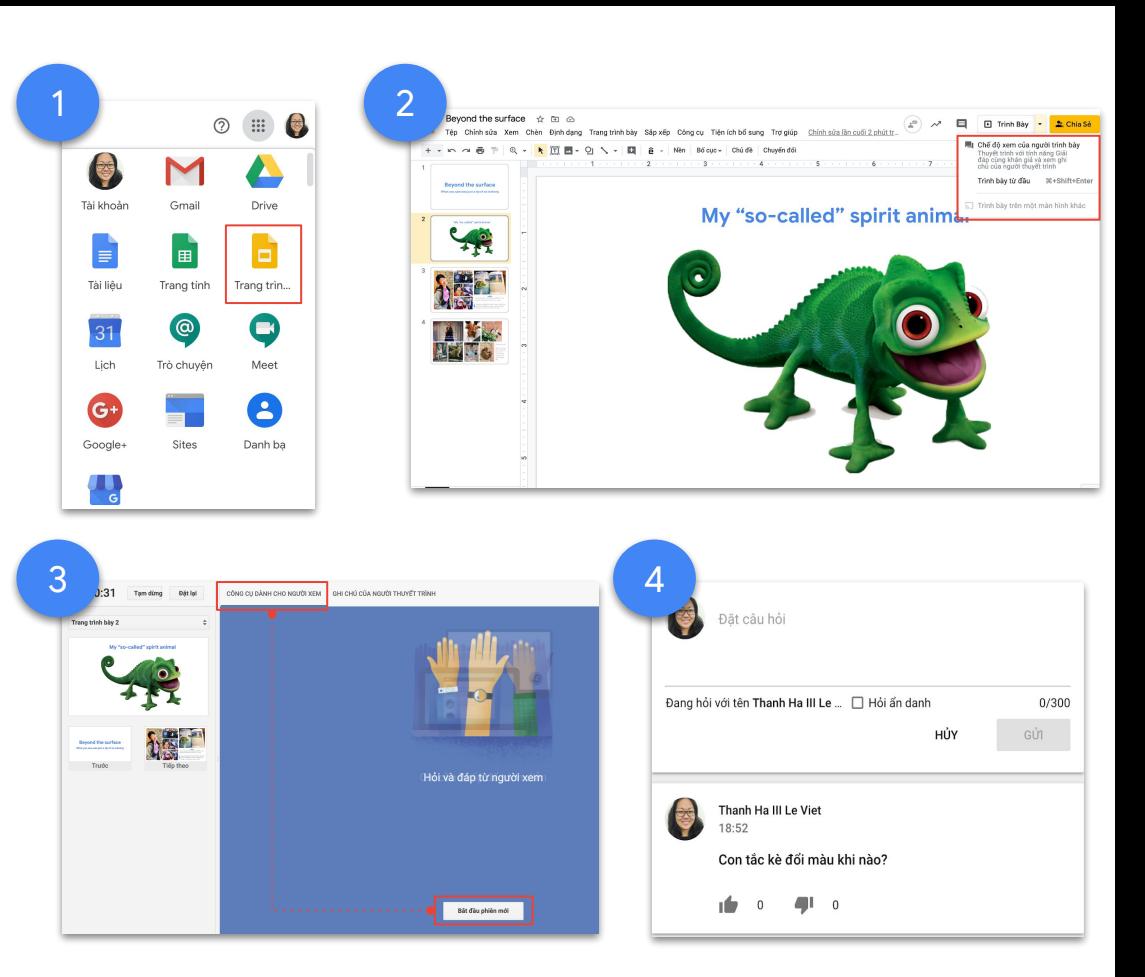

## G Suite M & T 9